# Diagrams.net (mouse focused) cheat sheet

#### General mouse shortcuts

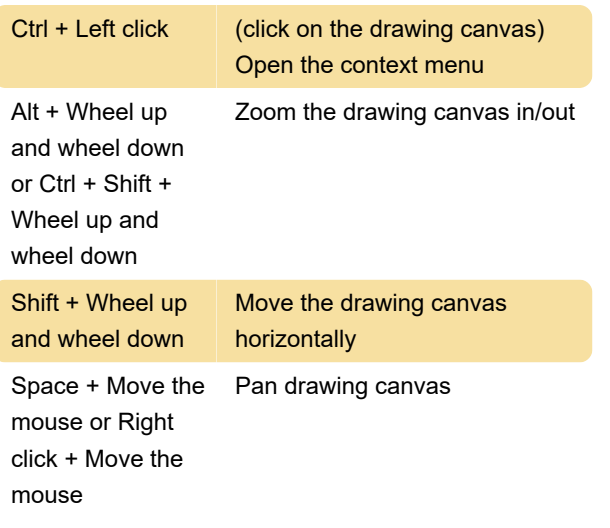

## Shape selection

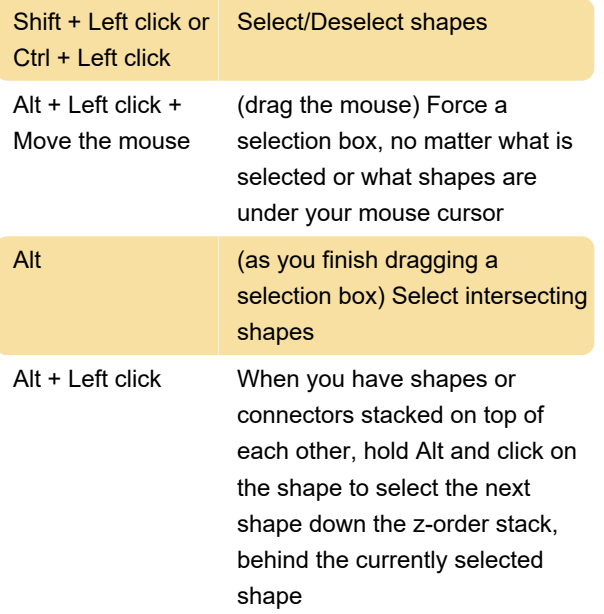

### Editing shapes

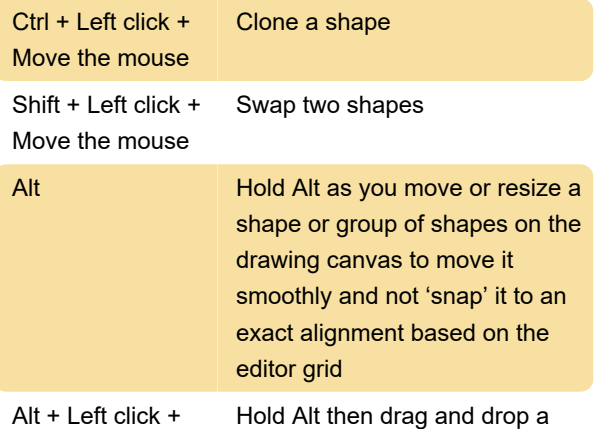

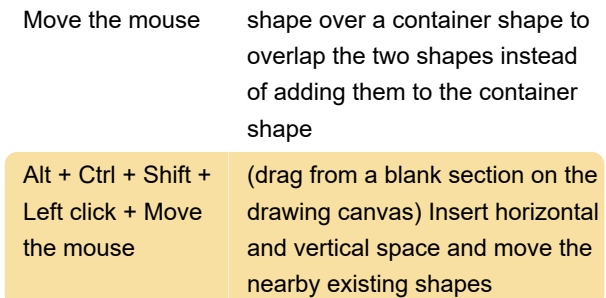

## Resizing shapes

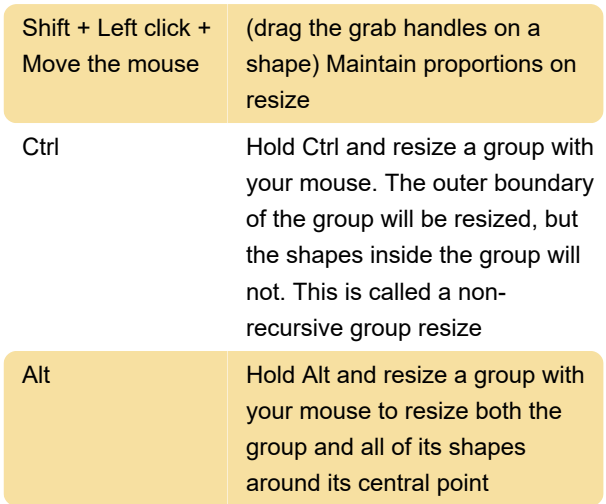

### Connecting shapes

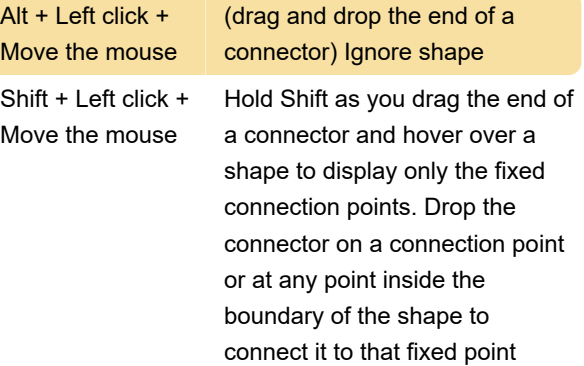

## Using the shape libraries

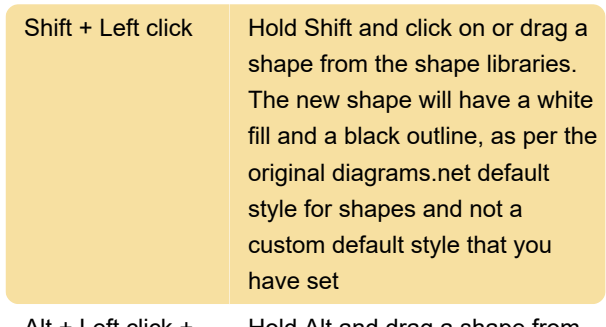

Alt + Left click + Hold Alt and drag a shape from

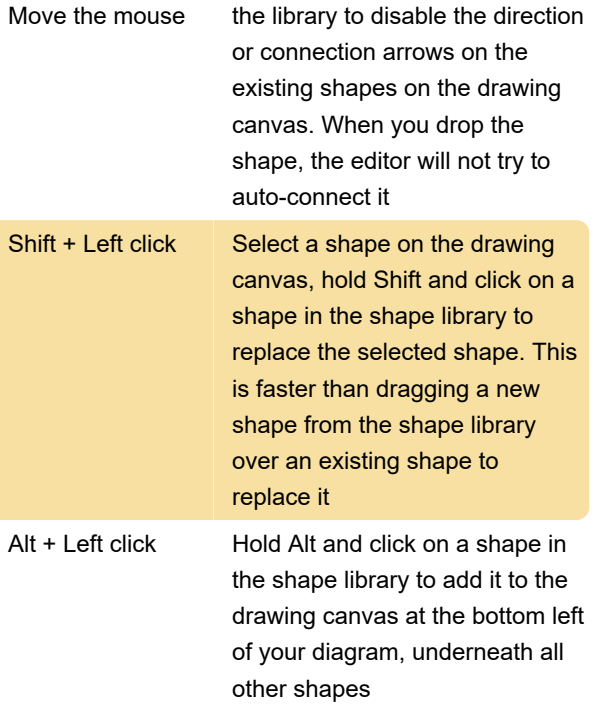

Normally, when you click on something in the shape libraries, it will be added to the center of your diagram, overlapping any existing shapes at that position

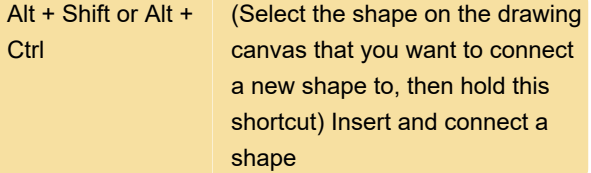

For more information using keyboard shortcuts in diagrams.net, you may refer to these articles. Source: diagrams.net

Last modification: 7/26/2022 12:31:06 PM

More information: [defkey.com/diagrams-net-mouse](https://defkey.com/diagrams-net-mouse-shortcuts)[shortcuts](https://defkey.com/diagrams-net-mouse-shortcuts)

[Customize this PDF...](https://defkey.com/diagrams-net-mouse-shortcuts?pdfOptions=true)